# 財務データ抽出システムの再構築

―Orbis データの利用―

### 地 道 正 行

#### 要 旨

本稿では,地道,阪(2020-a, b),地道(2021-a, b)で議論された学内 向け財務データ抽出システム SKWAD (スクワッド)において、抽出対象 となるデータの拡充について検討される.追加されるものは,世界の全企 業を対象として収集された財務情報を収録したデータベース Orbis から抽 出されたデータである. SKWAD からのデータ抽出の実際と、その可視化 についても紹介される.

キーワード:リレーショナルデータベース管理システム(Relational Database Management System), Orbis 財務データ (Orbis Financial Data), データ抽出システム (Data Extraction System), 前処理(Preprocessing),再現可能性(Reproducibility)

#### $\mathbf{I}$ はじめに

本稿では, Bureau van Dijk<sup>1)</sup> (ビューロー・ヴァン・ダイク, 以下 BvD と略) 社のデータベース Orbis から抽出されたデータを地道, 阪 (2020-a, b), 地道(2021-a, b)で議論された財務データ抽出システム SKWAD から提供す ることを検討する2).本稿で扱う内容は,地道(2021-b)における Osiris デー

<sup>1)</sup> BvD Web Page : https://www.bvdinfo.com/en-gb/

<sup>2)</sup> 今回提供されるサービスの利用は,地道(2021-b)で言及されたように,筆者の研究 グループとの共同研究を行う際に利用することを前提としているため,不特定多数の ユーザを対象としたものではなく,学内限定であり,かつアクセス制限をかけた仕様 となっていることに注意が必要である.

タから Orbis データにデータソースが変更されたということのみが相違点で あるが,「規模」の観点からこれらのデータの間には大きな差があり<sup>3</sup>. この 点に対する工夫が必要となる.

本稿の構成は以下のようなものである.まず,今回のシステム構築を行う ための環境(II 節)と,利用するデータとその抽出もとになるデータベース についての情報を与える (III 節). 次に, データベースの構築についての手 順を確認したあと,実際のデータベース構築について詳細に述べる4 (IV 節). さらに,構築されたシステムから実際にデータを抽出する方法について述べ た後(V 節),そのデータを可視化する方法について,再現性の観点から述 べる(VI 節). 最後に、今後の展望について述べる(VII 節). なお,付録 A には R に関する環境の情報を, 付録 B には, 本稿で構築されたシステムを 利用して抽出可能なデータのカラム名(財務指標等)の一覧も与える.

#### $\mathbf{u}$ 開発環境

本稿でも,地道,阪(2020-a, b),地道(2021-a, b)で議論した Ubuntu (Linux),macOS 等の UNIX 系オペレーティングシステム(Operating System: OS)上でリレーショナル・データベース管理システム(Relational Dababase Management System: RDBMS) と Web サーバとして Apache HTTP Server, 汎用スクリプト言語である PHP5) を組み合わせた、いわゆる, MAMP, MAPP, LAMP, LAPP 環境を利用する. 具体的なシステム構成としては, 表1のような開発環境を用意した $6$ ):

<sup>3)</sup> 大まかな比較であるが,Orbis データは Osiris データの100倍近い規模となっている.

<sup>4)</sup> 抽出システム SKWAD の Orbis 財務データの抽出に関する仕様についてはセキュリ ティの観点から割愛する.

<sup>5)</sup> https://www.php.net/

<sup>6)</sup> 開発環境における,iMac Pro は2018年仕様のものであり,Dell Precision は Tower 7910 である.

表1:開発環境

| Specification | <b>MAMP</b>            | <b>MAPP</b>            | LAMP             | LAPP             |
|---------------|------------------------|------------------------|------------------|------------------|
| Hardware      | iMac Pro               | iMac Pro               | Dell Precision   | Dell Precision   |
| OS            | macOS Big Sur $(11.4)$ | macOS Big Sur $(11.4)$ | Ubuntu $(20.04)$ | Ubuntu $(20.04)$ |
| CPU cores     | 36                     | 36                     | 48               | 48               |
| Main Memory   | 128 GB                 | 128 GB                 | 128 GB           | 128 GB           |
| <b>RDBMS</b>  | MySQL 5.6.50           | PostgreSQL 13.1        | MySQL 8.0.22     | PostgreSQL 12.5  |

# Ⅲ データベースとデータセット

本研究では、BvD 社のデータベース Orbis(オービス)から抽出された データを利用してシステムから抽出できるデータの種類を拡充する.データ ベース Orbis には、世界の全企業<sup>7</sup>を対象に収集された財務情報が国際比較 可能な統一のフォームで納められている.

本稿では,Orbis から,データセットとして,主要財務情報を最長10年分 抽出した以下のようなものを利用する:

- (1)連結(Consolidated)財務諸表を優先的に抽出した26,353,934社(以後, 「連結ベース」と略す)
- (2)非連結(Un-consolidated)財務諸表(単体財務諸表)を優先的に抽出し た26,352,382社(以後,「非連結ベース」と略す)

データセットのファイルは,1個のサイズが 5 GB 程度の27個の TSV ファ イル (2セット) からなり,表2,表3には、それぞれ,データセットの仕 様とサイズを与えている.

<sup>7)</sup> 本稿で利用している2019年12月版 Orbis には,約3億社以上が収録されている.

表2:Orbis データセット:仕様

| データセット名                   | 年版 | データベース | 上場情報         | 抽出主体 |     | 抽出期間 抽出指標数 |
|---------------------------|----|--------|--------------|------|-----|------------|
| DS-Orbis-C-2019 2019年12月版 |    | Orbis  | 上場・非上場       | 連結優先 | 10年 | 85         |
| DS-Orbis-U-2019 2019年12月版 |    | Orbis  | 上場・非上場 非連結優先 |      | 10年 | 85         |

表3:Orbis データセット:サイズ

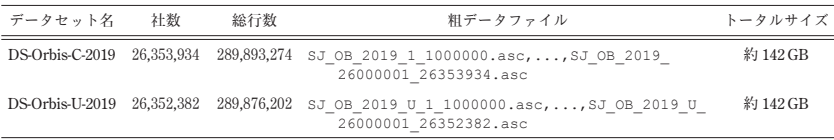

地道(2020-a)では,2018年に抽出された Orbis データセットを GNU parallel を用いて並列化することによって効率的に前処理することを議論して いる.また,地道(2020-b)では,前処理された Orbis データセットを東京 大学情報基盤センターに設置された専有利用型リアルタイムデータ解析ノー ド(以後,FENNEL と略す)と GPGPU 環境でデータベース管理システム PostgreSQL と **PG-Strom**8)を利用することによって,ラングリングを高速 化することが検討されている.さらに,地道ら(2020-a, b, c)では,2020年 に新しく抽出された Orbis データセット DS-Orbis-C-2019 (連結ベース), DS-Orbis-U-2019(非連結ベース)の前処理の並列化と **PG-Strom** によってラン グリングを効率化することが議論されている.なお,処理後のファイル (CSV 形式)のサイズは,これらのデータセットのそれぞれに対して表4の ようなものである.

表4:前処理後のデータセット:サイズ

| データセット名         | 社数 | 行数                     | 列数 | CSV ファイル                   | サイズ |
|-----------------|----|------------------------|----|----------------------------|-----|
| DS-Orbis-C-2019 |    | 26.353.934 263.539.341 | 88 | firmfinBC2019.csv 140.5GB  |     |
| DS-Orbis-U-2019 |    | 26.352.382 263.523.821 | 88 | firmfinBU2019.csv 約140.5GB |     |

8) https://heterodb.github.io/pg-strom/ja/

なお,抽出時の指標数が85に対して,処理後のファイルの列数が88になっ ているのは,前処理の工程で社名(firm),社名+BvD ID(firmID),会 計年度 (year) を追加したためである.

# - Orbis データによるデータベースの構築

#### 1.Orbis データのデータベース構築手順

本節では,前節で説明した2019年12月版から抽出されたデータセット DS-Orbis-C-2019(連結ベース),DS-Orbis-U-2019(非連結ベース)を前処理し た, それぞれのファイル firmfinBC2019.csv, firmfinBU2019.csv を 利用してデータベースを構築する.データベース構築にあたっては,データ ベースから抽出する際のパフォーマンス等の関係から,これらのファイルを そのまま利用せずに,一部のものに制限することを考える.このことを実現 するために,抽出された企業約2,600万社の約1%にあたる26万社をランダ ムサンプリングにより抽出し,それらの企業のデータをデータベース化する 仕様とした.ただし,Orbis データの規模が大きく,通常のコンピュータ環 境ではランダムサンプリングを実行すること自体が困難であるため,東京大 学の FENNEL 環境を利用した.この環境においてランダムサンプリングに 使用したスクリプトファイルを格納したディレクトリ構成を図1に与える.

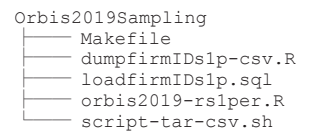

図1:**FENNEL** 環境用スクリプトファイルのディレクトリ構成

また,ローカル環境において構築に利用したデータファイル,スクリプト ファイルのディレクトリ構成については,図2(macOS 環境と Ubuntu 環 境で共通) を参照されたい<sup>9)</sup>

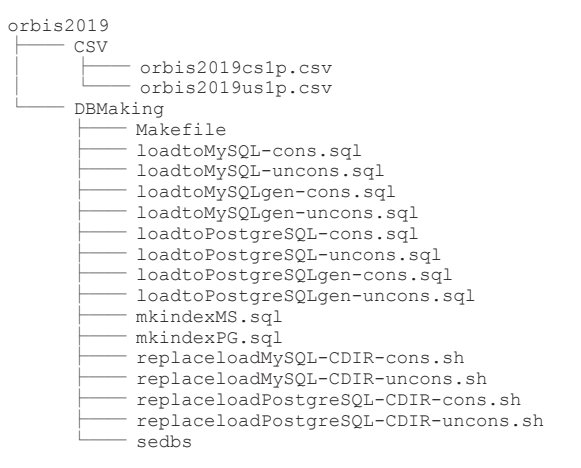

図2:macOS 環境及び Ubuntu 環境用のデータファイル,スクリプトファイルの ディレクトリ構成

データベースの構築手順は以下のようなものである:

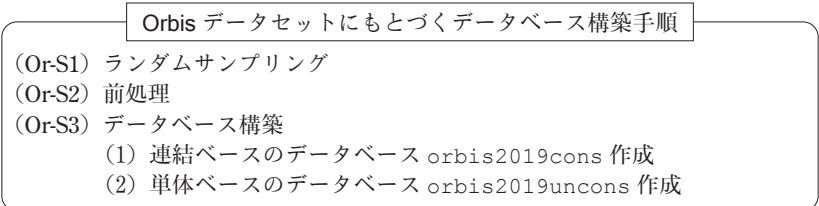

以下に手順 (Or-S1), (Or-S2), (Or-S3) について詳しく述べる.

### 2.Orbis データからのランダムサンプリング

ここでの処理は、データセット DS-Orbis-C-2019 (連結ベース),DS-Orbis-C-2019(非連結ベース)を前処理することによって得られたファイル firmfinBC2019.csv,firmfinBU2019.csv に収録されている企業からラン

<sup>9)</sup> ディレクトリとファイルの構成は同じであるが,スクリプトの内容は異なることに注 意が必要である.

ダムサンプリングした26万社の企業に対する情報を新たな CSV ファイルと して保存することである. これらのファイルはそれぞれ 140 GB を超えるも のであり,サイズが大きいことから通常のコンピュータ環境では扱うことは 難しい.この問題に対して,東京大学の FENNEL 環境に用意されている **PG-Strom 環境を利用することを考える. PG-Strom は, GPGPU<sup>10)</sup> のコア** を並列で利用して PostgreSQL 環境下でデータを高速に抽出することを可能 にするシステムである11). 上記のデータは FENNEL 環境において、既に PostgreSQL のデータベース jhpcn(テーブル orbis2019c,orbis2019u) から抽出できるように用意されている12).

実際にランダムサンプリングを実行するのが,Makefile におけるター ゲット rs(Random Sampling)である(スクリプト1参照).

|                          | rs:                                 |
|--------------------------|-------------------------------------|
| $\mathfrak{D}$           | $date > start-rs.txt$               |
| 3                        | Rscript orbis2019-rs1per.R          |
| 4                        | $date > end-rs.txt$                 |
| 5                        | $date > start-load.txt$             |
| 6                        | psql postqres < ./loadfirmIDs1p.sql |
| $\overline{\phantom{a}}$ | $data > end-load.txt$               |
| 8                        | $date > start-dump-csv.txt$         |
| 9                        | Rscript dumpfirmIDs1p-csv.R         |
| 10                       | $date > end-dump-csv.txt$           |
| 11                       | date > start-tar-csv.txt            |
| 12                       | /bin/bash script-tar-csv.sh         |
| 13                       | $date > end-tar-csv.txt$            |
|                          |                                     |

スクリプト1:**Makfile:** ターゲット **rs**

まず,スクリプト1における,それぞれ,(2,4)行目,(5,7)行目,(8, 10)行目,(11,13)行目は処理時間を計測するための指定である. ターゲッ

- 11)**PG-Strom** によってデータラングリングを効率化することについては,地道(2020-b), 地道ら (2020-a, b, c) の一連の研究を参照されたい.
- 12)データファイル firmfinBC2019.csv,firmfinBU2019.csv のデータベース化は, 東京大学の宮本大輔氏の協力を仰いだ.

<sup>10)</sup>GPGPU とは,General-Purpose computing on Graphics Processing Units の略語であ り,画像処理を高速に実行する GPU(Graphics Processing Unit)の機能を,画像処 理以外の用途に転用することである(IT 用語辞典 https://e-words.jp/w/GPGPU. html 参照)

ト rs を実行することにともなう,スクリプトファイルの流れを図3に与え る.これらのスクリプトの実行は,以下のような手順を通じて行われる:

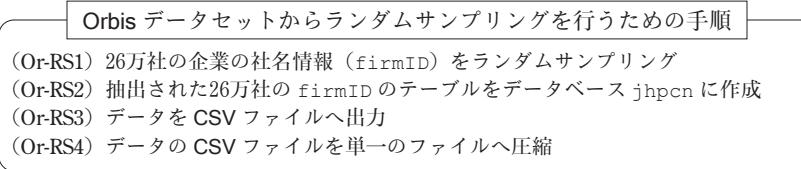

ランダムサンプリングにともなう Orbis データファイルの流れを可視化した ものを図4に与える.

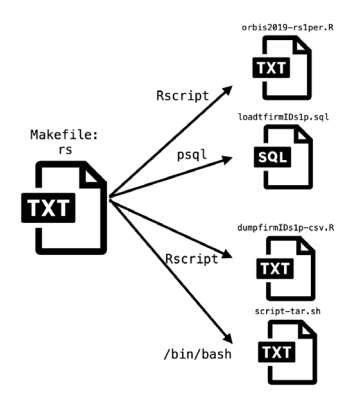

図3:Orbis データファイルのランダムサンプリングに関するシェルスクリプトの 流れ

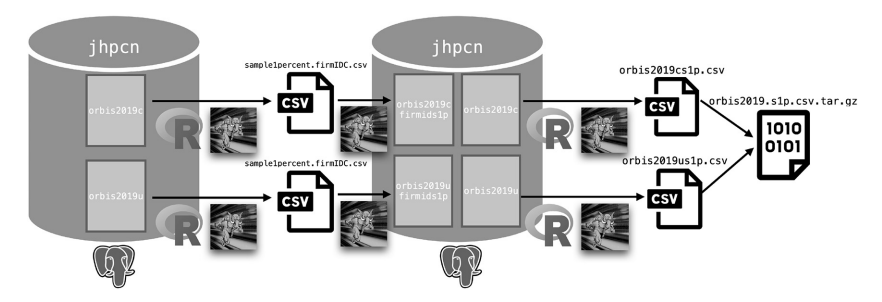

図4:**FENNEL** 環境のもとでの Orbis データのランダムサンプリングにともなう データファイルの流れ

まず、手順(Or-RS1)で行われる処理は、Makefile におけるターゲッ トが rs(スクリプト1)の3行目で指定されているように, Rscript コマ ンドにスクリプト2を指定することによって行われる.

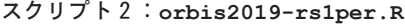

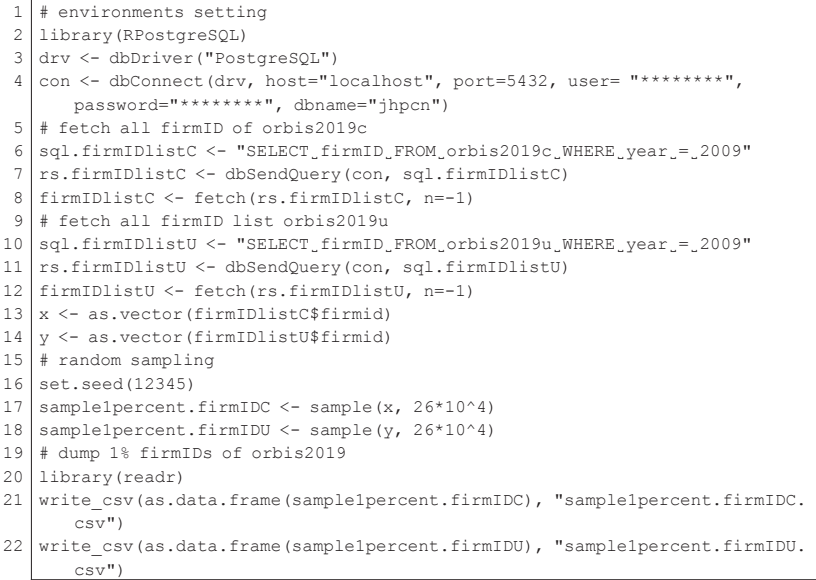

スクリプト2によって行われる処理は以下のようなものである:

- (R1)データベース jhpcn とのコネクション設定(1~4行目)
- (R2)データベース jhpcn の連結ベースのテーブル orbis2019c と非連結 ベースのテーブル orbis2019u から,それぞれ,単年(ここでは2009 年)分の全ての企業の firmID(社名+BvD ID のコード)をフェッ チし,Rのベクトルオブジェクト x, y として格納 (5~14行目)
- (R3) firmID のベクトルオブジェクト x, y から, 26万社分をランダムサ ンプリング(15~18行目)
- (R4)ランダムサンプリングされたデータを CSV ファイル sample1per-

cent.firmIDC.csv(連結ベース), sample1percent.firmIDU. csv(非連結ベース)へ出力

次に、手順(Or-RS2)で行われる処理は、Makefile におけるターゲッ トが rs(スクリプト1)の6行目で指定されているように, psql コマン ドにスクリプト3を指定することによって行われる.

スクリプト3:**loadfirmIDs1p.sql**

```
1 \backslash c jhpcn
2 DROP TABLE IF EXISTS orbis2019cfirmids1p;
3 DROP TABLE IF EXISTS orbis2019ufirmids1p;
4 CREATE TABLE orbis2019cfirmids1p (
5 firmid VARCHAR(300)
6 );
7 CREATE TABLE orbis2019ufirmids1p (
8 firmid VARCHAR(300)
9 );
10 \COPY public.orbis2019cfirmids1p FROM '~/Orbis2019Sampling/sample1percent.
      firmIDC.csv' (format csv, header true);
11 \COPY public.orbis2019ufirmids1p FROM '~/Orbis2019Sampling/sample1percent.
12 firmIDU.csv' (format csv, header true);
```
スクリプト3によって行われる処理は以下のようなものである:

- (L1)データベース jhpcn を選択(1行目)
- (L2)もし古いテーブル orbis2019cfirmids1p,orbis2019ufirmids1p が存在するならばドロップ(2,3行目)
- (L3)テーブル orbis2019cfirmids1p(連結ベース)の作成(4~6行 目)
- (L4)テーブル orbis2019ufirmids1p(非連結ベース)の作成(7~9 行目)
- (L5)連結ベースの抽出された26万社の企業の firmID の CSV ファイル sample1percent.firmIDC.csv からテーブル orbis2019cfirmids1p へデータをコピー(10行目)
- (L6)非連結ベースの抽出された26万社の企業の firmID の CSV ファイル sample1percent.firmIDU.csv からテーブル orbis2019ufir-

mids1p へデータをコピー(10行目)

さらに、手順 (Or-RS3) で行われる処理は、Makefile におけるターゲッ トが rs(スクリプト1)の9行目で指定されているように, Rscript コマ ンドにスクリプト4を指定することによって行われる.

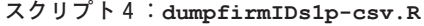

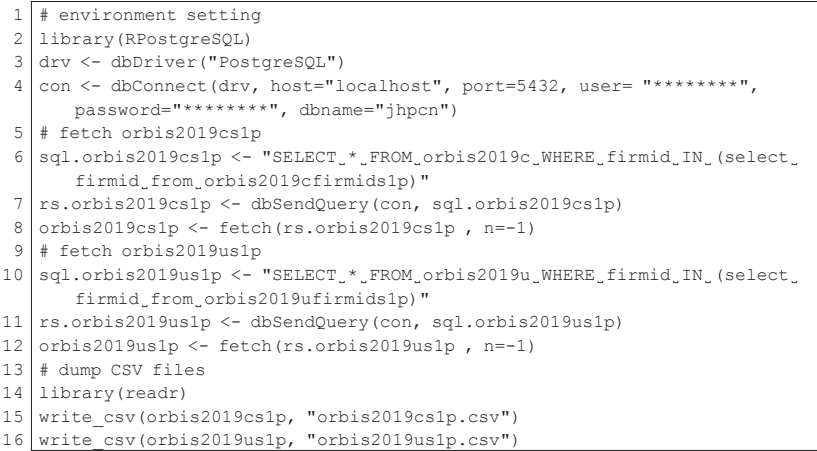

スクリプト4によって行われる処理は以下のようなものである:

- (D1)データベース jhpcn とのコネクション設定(1~4行目)
- (D2)ランダムサンプリングされた連結ベースの26万社の firmID のテーブ ル orbis2019cfirmids1p の企業を連結ベースの企業情報が納めら れたテーブル orbis2019c から抽出し,データフレームオブジェク ト orbis2019cs1p に付値(5~8行目)
- (D3)ランダムサンプリングされた連結ベースの26万社の firmID のテーブ ル orbis2019ufirmids1p の企業を非連結ベースの企業情報が納め られたテーブル orbis2019u から抽出し,データフレームオブジェ クト orbis2019us1p に付値(9~12行目)
- (D4)データフレームオブジェクト orbis2019cs1p の内容を CSV ファイ

ル orbis2019cs1p.csv へ出力

(D5)データフレームオブジェクト orbis2019us1p の内容を CSV ファイ ル orbis2019us1p.csv へ出力

最後に、手順 (Or-RS4) の処理は、Makefile におけるターゲットが rs (スクリプト1)の12行目で指定されているように,シェル /bin/bash に スクリプト5を指定することによって行われる.

スクリプト5:**script-tar-csv.sh**

| $1$   #!/bin/bash                                                             |
|-------------------------------------------------------------------------------|
| $2 \text{ tar cvzf orbis} 2019.\text{slp.csv.tar.qz orbis} 2019*. \text{csv}$ |
|                                                                               |

スクリプト5によって行われる処理は,データの CSV ファイル orbis2019 cs1p.csv,orbis2019us1p.csv を tar コマンドを利用して圧縮し, ファイル orbis2019s1p.csv.tar.gz へ出力することである.

さらに,Makefile におけるターゲット rs から実行されるシェル・スク リプト・ファイルとそれによって処理されるデータファイルの対応関係を可 視化したものを図5に与える.

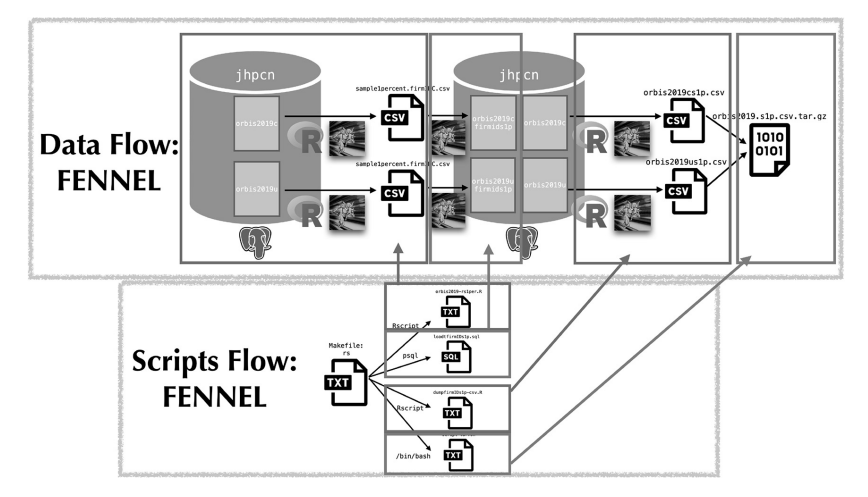

図5:Orbis データのランダムサンプリングに利用されるシェルス・クリプト・ ファイルとデータファイルの処理の対応関係:**FENNEL** 環境を利用

なお,この処理は,FENNEL 環境におけるディレクトリ Orbis2019Sampling (図1参照) をカレント (ディレクトリ) とし、ターミナル (コマン ドライン)上で以下のように入力することによって実行できる.

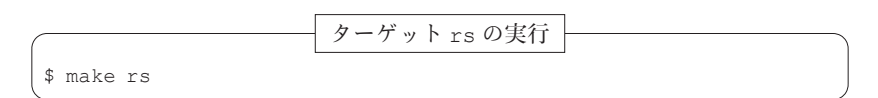

この処理時間は、スクリプト1から実行される手順 (Or-RS1)~(Or-RS4) の4段階の開始·終了時刻を比較することによってわかる.まず、手順 (Or-RS1)の処理に要した時間は以下のようなものである:

ターゲット rs における orbis2019-rs1per.R の処理時間の計測 \$ǀ cat start-rs.txt 2021年 4月28日 水曜日 00:35:58 JST \$ǀ cat end-rs.txt 2021 年 4 月 28 日 水曜日 00:39:43 JST

この結果から,3分45秒であることがわかる13).

次に、手順(Or-RS2)の処理に要した時間は以下である:

ターゲット rs における loadfirmIDs1p.sql の処理時間の計測

\$ǀ cat start-load.txt 2021年 4月28日 水曜日 00:39:43 JST \$ǀ cat end-load.txt 2021 年 4 月 28 日 水曜日 00:39:43 JST

この結果から、1秒以下であることがわかる14).

また、手順 (Or-RS3)の処理に要した時間は以下である:

<sup>13)</sup>今回,**PG-Strom** を利用した場合しか計測していないが,このような短時間で企業の ランダムサンプリングが可能となったのは,**PG-Strom** と FENNEL 環境の恩恵であ る.

78 地道正行

ターゲット rs における dumpfirmIDs1p-csv.R の処理時間の計測

\$ǀ cat start-dump-csv.txt 2021 年 4 月 28 日 水曜日 00:39:43 JST \$ǀ cat end-dump-csv.txt 2021 年 4 月 28 日 水曜日 00:48:06 JST

この結果から、8分23秒であることがわかる.

最後に、手順(Or-RS4)の処理に要した時間は以下である:

ターゲット rs における script-tar-csv.sh の処理時間の計測 \$ǀ cat start-tar-csv.txt 2021年 4月28日 水曜日 00:48:06 JST \$ǀ cat end-tar-csv.txt 2021 年 4 月 28 日 水曜日 00:48:52 JST

この結果から,46秒であることがわかる.

以上の結果を総合すると,合計時間は,12分54秒(=3分45秒+0秒+8 分23秒+46秒)である15).

以上のランダムサンプリングの処理によって得られたファイルのサイズは 以下のようなものである:

ランダムサンプリングによって得られた CSV ファイルとその圧縮ファイル

\$ǀ ls -l orbis2019\*.csv -rw-r--r--@ 1 masa staff 1391466575 4 28 00:47 orbis2019cs1p.csv -rw-r--r--@ 1 masa staff 1391830837 4 28 00:48 orbis2019us1p.csv \$ǀ ls -l orbis2019.s1p.csv.tar.gz -rw-r--r--@ 1 masa staff 241291994 4 28 00:48 orbis2019.s1p.csv.tar.gz

この結果から, CSV ファイル orbis2019cs1p.csv, orbis2019us1p. csv は,それぞれ,1.4 GB 程度であり,それらを圧縮したファイル orbis 2019.s1p.csv.tar.gz は 240 MB 程度であり,サイズが 1/10以下に圧縮

<sup>14)</sup>この結果も **PG-Strom** と FENNEL 環境の恩恵といえる.

<sup>15)</sup>この処理は頻繁に実行するものではないので,この時間で実行できることは十分許容 されるものであるが,今回の実際の処理をおこなった経験から,ボトルネックは R から CSV ファイルを出力する段階にあるように思われる.

されていることがわかる.

これらのファイルを利用したデータベースの作成は,ローカル環境で行う ため、FENNEL 環境から sftp コマンドを利用して転送し、tar コマンド を利用してローカル側で展開した (図6参照).

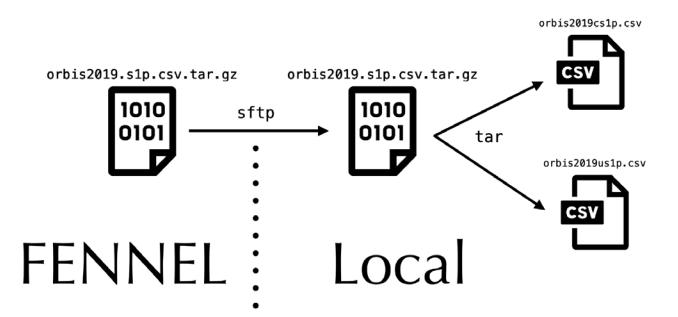

図6:**FENNEL** 環境からローカル環境へファイルの転送と展開

展開後の CSV ファイル orbis2019cs1p.csv, orbis2019us1p.csv は,ローカル環境におけるディレクトリ orbis2019 のサブディレクトリ CSV に保存している(図2参照).

### 3.Orbis データの前処理

ここでの前処理は,ファイル orbis2019cs1p.csv,orbis2019us1p. csv のバックスラッシュ(\)を二重バックスラッシュ(\\)へ置換し,新 たなファイル firmfinBC2019s1p.csv, firmfinBU2019s1p.csvへ変 換することである<sup>16</sup>. これは, MySQL においてファイルからデータをイン ポートする際に,エラーとなることを防ぐための処理である.

この処理,すなわち手順(Or-S2)を行うための Makefile におけるター ゲットが preprocess である(スクリプト6参照).

<sup>16)</sup> データベース Orbis から抽出された粗データファイルの前処理については、地道 (2020-a)を参照されたい.

スクリプト6:**Makfile:** ターゲット **preprocess**

|    | 1   preprocess:                |
|----|--------------------------------|
| 2  | $date > start-preprocess.txt$  |
| -3 | /bin/bash script-preprocess.sh |
| 4  | $date > end-preprocess.txt$    |

スクリプト6における2行目と4行目は処理時間を計測するための指定であ る.また,3行目では,シェル・スクリプト・ファイル script-preprocess.sh (スクリプト7)が指定されている.

スクリプト7:**script-preprocess.sh**

```
1 \#!/bin/bash
2 sed -f sedbs ../CSV/orbis2019cs1p.csv > ./firmfinBC2019s1p.csv
3 sed -f sedbs ../CSV/orbis2019us1p.csv > ./firmfinBU2019s1p.csv
```
このスクリプトでは,置換を行うためのルールをファイル sedbs(スクリ プト8)に定義しておき、sed<sup>17)</sup>を利用して置換している.

スクリプト8:**sedbs**

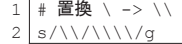

ターゲット preprocess を実行することにともなう,スクリプトファイル の流れを図7に与える.

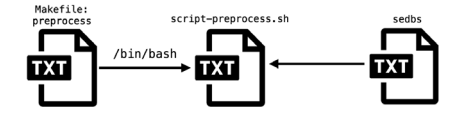

図7:Orbis データファイルの前処理に関するシェルスクリプトの流れ

また、Orbis データファイルの前処理における流れを可視化したものを図 8に与える.

<sup>17)</sup> sed は, ストリームエディタ (stream editor) の略であり, UNIX 環境でファイルな どの文字列置換に標準的に利用されるコマンドである.

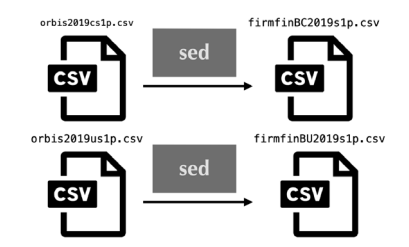

図8:Orbis データの前処理におけるデータファイルの流れ

さらに, Makefile におけるターゲット preprocess から実行される シェルスクリプトとデータに関するファイルの流れの対応を可視化したもの を図9に与える.

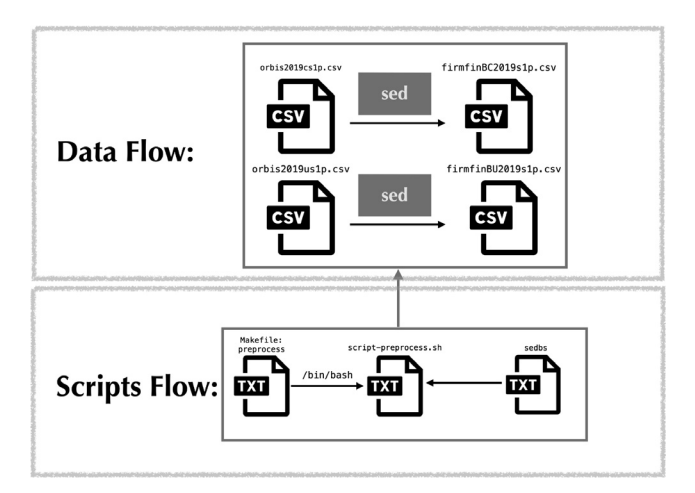

### 図9:Orbis データの前処理におけるシェルスクリプトとデータに関するファイル の流れ

なお,前処理は,ディレクトリ DBMaking(図2参照)をカレント(ディ レクトリ)とし,ターミナル(コマンドライン)上で以下のように入力する ことによって実行できる(ただし, %, \$はシェルプロンプトである).

82 地道正行

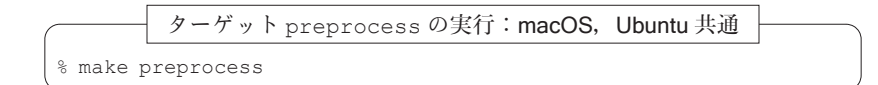

この処理時間は、スクリプト6において、2行目と5行目の実行結果を比較 することによってわかる.macOS 上で実行した結果を以下に与える.

macOS 上でターゲット preprocess の処理時間の計測

```
masa@aule DBMaking % cat start-preprocess.txt
Mon May 10 08:36:18 JST 2021
masa@aule DBMaking % cat end-preprocess.txt
Mon May 10 08:36:25 JST 2021
```
この結果から,7秒であることがわかる18).

一方,Ubuntu 上で実行した結果も以下に与える.

Ubuntu 上でターゲット preprocess の処理時間の計測

masa@balin: DBMaking\$ǀ cat start-preprocess.txt Sun May 2 11:53:13 JST 2021 masa@balin: DBMaking\$ǀ cat end-preprocess.txt Sun May 2 11:53:24 JST 2021

この結果から,11秒である19).

### 4.Orbis データによるデータベース構築

### MySQL の場合

RDBMS として, MvSQL を利用する場合, macOS と Ubuntu (すなわち, MAPP と LAPP)の間で構築するためのスクリプトをそれぞれ準備する必要 があるため、それぞれの場合に分けて述べる20).

<sup>18)</sup>この結果は,iMac Pro 2018(macOS Big Sur)で計測したものである.

<sup>19)</sup>この結果は,Dell Precision Tower 7910(Ubuntu 20.04)で計測したものである.

<sup>20)</sup> 今回構築した環境は, RDBMS を OS にインストールするために, macOS と Ubuntu 上のパッケージ管理システム (Package Management System: PMS) を、それぞれ, brew(Homebrew)と apt を用いて MySQL をインストールしている.データベー

■macOS (MAMP)環境のもとでのデータベース構築 手順 (Or-S3) を実 行するスクリプトを Makefile のターゲット MSDB に記述した(スクリプ ト9参照).このスクリプトおける,2行目と7行目は処理時間を計測する ための指定である.

スクリプト9:**Makfile:** ターゲット **MSDB**(macOS)

|                | MSDB:                                             |
|----------------|---------------------------------------------------|
| $\mathfrak{D}$ | $date > start-MSDB.txt$                           |
| 3              | /bin/bash replaceloadMySQL-CDIR-cons.sh           |
| $\overline{4}$ | mysql -u root -psinx=0 < ./loadtoMySQL-cons.sql   |
| -5             | /bin/bash replaceloadMySQL-CDIR-uncons.sh         |
| 6              | mysql -u root -psinx=0 < ./loadtoMySQL-uncons.sql |
|                | $date > end-MSDB.txt$                             |

スクリプト9の3, 4行目が手順 (Or-S3) の (1) を実現するためのもので あり, 5, 6行目によって手順 (Or-S3) の (2) を実現する. なお. ターゲッ ト MSDB によって実行されるスクリプトファイルの流れを可視化したものを 図10に与える.

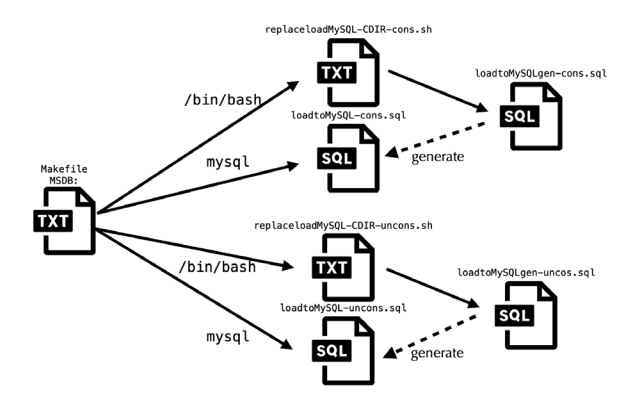

図10:ターゲット **MSDB** の実行にともなうスクリプトファイルの流れ

まず,手順(Or-S3)の(1)を実現するためのスクリプトについてみる. 3行目で利用されているシェルスクリプト replaceloadMySQL-CDIR-

スを構築するためのスクリプトに差異があるのは,これらの PMS を用いてインス トールした際に,RDBMS のルート権限などの付与の仕様が異なっているためである.

cons.sh の内容 (スクリプト10) をみると, 2行目でカレントディレクト リの情報を環境変数に代入 (CDIR=\$PWD) しており、3行目では sed コマ ンドを利用して,SQL21)スクリプトファイル loadtoMySQLgen-cons.sql (スクリプト11)における文字列 CDIR をカレントディレクトリの情報で置 換(スクリプト11の12行目)し,その結果を SQL スクリプトファイル loadtoMySQL-cons.sql にリダイレクション(>)機能を使って出力している. この仕様から, SQL スクリプトファイル loadtoMySOL-cons.sql は, シェルスクリプト replaceloadMySQL-CDIR-cons.sh によって SQL ス クリプトファイル loadtoMySOLgen-cons.sql から生成 (generate) さ れる(図10参照).

スクリプト10:**replaceloadMySLQ-CDIR-cons.sh**

```
1 #!/bin/bash
2 CDIR=$PWD
3 sed -e "s|CDIR|$CDIR|g" loadtoMySQLgen-cons.sql > loadtoMySQL-cons.sql
```
スクリプト11:**loadtoMySQLgen-cons.sql**(一部抜粋)

```
1 DROP DATABASE IF EXISTS orbis2019cons;
2 CREATE DATABASE orbis2019cons;
3 USE orbis2019cons;
 4 DROP TABLE IF EXISTS orbis2019cons;
5 CREATE TABLE orbis2019cons (
 6 firm VARCHAR(350),
7.
8 :(中略)
9 :
10 year VARCHAR(4)
11 );
12 LOAD DATA LOCAL INFILE 'CDIR/firmfinBC2019s1p.csv'
13 INTO TABLE orbis2019cons
14 FIELDS TERMINATED BY ','
15 ENCLOSED BY '"'
16 IGNORE 1 LINES;
```
21) SQL とは, Structured Query Language の略であり, 構造化照会言語と訳されること がある.リレーショナル・データベース管理システム(Relational DataBase Management System; RDBMS)とのインターフェース言語として国際標準として利用されて いる.詳細については,例えば,増永(2017)を参照されたい.

生成された SQL スクリプトファイル loadtoMySQL-cons.sql は,データ ベース orbis2019cons と,テーブル orbis2019cons を作成(2~11行 目)した後,データファイル firmfinBC2019s1p.csv から,テーブル orbis2019consヘデータをロード (12~16行目) するためのものであり、実 際にターゲット MSDB (スクリプト9)の4行目で実行される.

次に,手順 (Or-S3) の (2) を実現するためのスクリプトとして, Makefile のターゲット MSDB (スクリプト9)の5行目で実行されるスクリプ トファイル replaceloadMySQL-CDIR-uncons.sh の内容(スクリプト 12)をみると,2行目でカレントディレクトリの情報を環境変数に代入 (CDIR=\$PWD) しており、3行目では sed コマンドを利用して、SQL スク リプトファイル loadtoMySQLgen-uncons.sql(スクリプト13)におけ る文字列 CDIR をカレントディレクトリの情報で置換(スクリプト13の12行 目)し,その結果を SQL スクリプトファイル loadtoMySQL-uncons.sql にリダイレクション(>)機能を使って出力している. この仕様から, SQL スクリプトファイル loadtoMySQL-uncons.sql は,シェルスクリプト replaceloadMySQL-CDIR-uncons.sh によって SQL スクリプトファイ ル loadtoMySQLgen-uncons.sql から生成される(図10参照).

スクリプト12:**replaceloadMySLQ-CDIR-uncons.sh**

```
1 \#!/bin/bash
```

```
2 CDIR=$PWD
```
 $3$  sed -e "s|CDIR|\$CDIR|q" loadtoMySQLqen-uncons.sql > loadtoMySQL-uncons.sql

#### スクリプト13:**loadtoMySQLgen-uncons.sql**(一部抜粋)

```
1 DROP DATABASE IF EXISTS orbis2019uncons;
2 CREATE DATABASE orbis2019uncons;
3 USE orbis2019uncons;
 4 DROP TABLE IF EXISTS orbis2019uncons;
   CREATE TABLE orbis2019uncons (
6 firm VARCHAR(350),
7 :
8 :(中略)
9 :
10 year VARCHAR(4)
```
11 ); 12 LOAD DATA LOCAL INFILE 'CDIR/firmfinBU2019s1p.csv' 13 INTO TABLE orbis2019uncons 14 FIELDS TERMINATED BY ',' 15 ENCLOSED BY '"' 16 IGNORE 1 LINES;

生成された SQL スクリプトファイル loadtoMySQL-uncons.sql は,デー タベース orbis2019uncons と、テーブル orbis2019uncons を作成(2) ~11行目)した後,データファイル firmfinBU2019s1p.csv から,テー ブル orbis2019uncons へデータをロード(12~16行目)するためのもの であり、実際にターゲット MSDB (スクリプト9)の6行目で実行される.

以上のデータベース構築の流れを簡略化して可視化したものを図11に与え る.

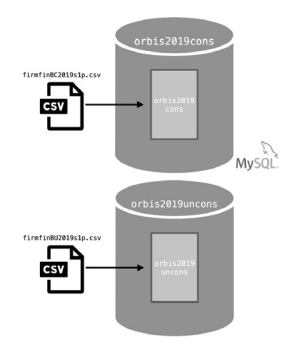

## 図11:MySQL よる Orbis データにもとづくデータベース **orbis2019cons**,**orbis2019uncons** の構築

さらに, Makefile におけるターゲット MSDB から実行されるシェルスク リプトとデータに関するファイルの流れの対応を可視化したものを図12に与 える.

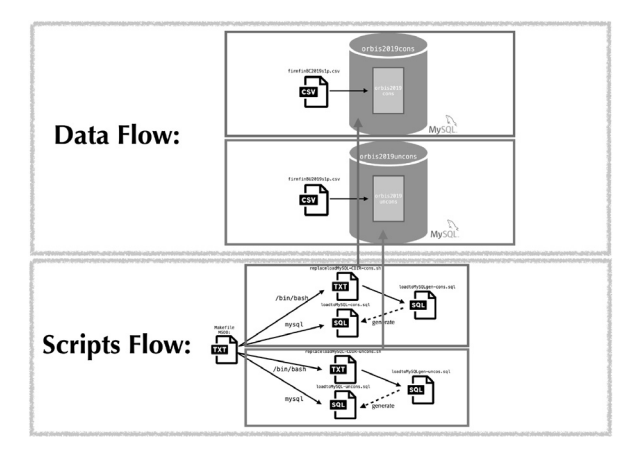

図12:Orbis データに関するデータベース構築のためのターゲット **MSDB** の実行に ともなうシェルスクリプトとデータに関するファイルの流れ

図11, 12は macOS におけるデータベース構築の流れを表しているが, Ubuntu 上でも全く同じことがいえる.

ターゲット MSDB はディレクトリ DBMaking(図2参照)をカレントとし, ターミナル上で以下のように入力することによって実行できる.

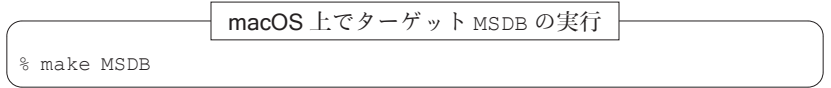

macOS 上での,この処理時間は,スクリプト9において,2,7行目の実 行結果を比較することによってわかる.

macOS 上でターゲット MSDB の処理時間の計測

```
masa@aule DBMaking % cat start-MSDB.txt
Mon May 10 08:37:01 JST 2021
masa@aule DBMaking % cat end-MSDB.txt
Mon May 10 08:38:17 JST 2021
```
この結果から, 1分16秒であることがわかる<sup>22)</sup>.

■Ubuntu (LAMP) 環境のもとでのデータベース構築 macOS 環境 (MAMP)と Ubuntu 環境(LAMP)に対するデータベースを構築するため のスクリプトの唯一の違いは, Makefile におけるターゲット MSDB にある.

スクリプト14:**Makfile:** ターゲット **MSDB**(Ubuntu)

|                | MSDB:                                                  |
|----------------|--------------------------------------------------------|
| $\mathfrak{D}$ | $date > start-MSDB.txt$                                |
| 3              | /bin/bash replaceloadMySOL-CDIR-cons.sh                |
| 4              | sudo mysql --local infile=1 < ./loadtoMySQL-cons.sql   |
| .5             | /bin/bash replaceloadMySQL-CDIR-uncons.sh              |
| 6              | sudo mysql --local infile=1 < ./loadtoMySQL-uncons.sql |
|                | date > end-MSDB.txt                                    |

macOS 用のターゲット MSDB (スクリプト9)と, Ubuntu 用のもの(ス クリプト14)を比較することによって,MySQL との対話型インターフェー ス mysql を実行する権限の仕様が若干異なっていることがわかる. これは, macOS と Ubuntu のそれぞれの PMS(brew, apt)でインストールした MySQL のバージョンと仕様に差異があるためである.ただし,データベー スの構築のためには、macOS と同様に、ディレクトリ DBMaking (図2参 照)をカレントとして、Ubuntu のターミナルで以下のように make コマン ドを実行すればよい.

Ubuntu 上でターゲット MSDB の実行

\$ǀ make MSDB

この処理時間は、スクリプト14において、2.7行目の実行結果を比較する ことによってわかる.

Ubuntu 上でターゲット MSDB の処理時間の計測

masa@balin: DBMaking\$ǀ cat start-MSDB.txt Sun May 2 11:30:48 JST 2021 masa@balin: DBMaking\$ǀ cat end-MSDB.txt Sun May 2 11:34:47 JST 2021

22) この結果は, iMac Pro 2018 (macOS Big Sur) で計測したものである.

この結果から, 3分59秒であることがわかる<sup>23)</sup>.

### PostgreSQL の場合

RDBMS として, PostgreSQL を利用する場合も, macOS と Ubuntu (す なわち, MAPP と LAPP)の間で構築するためのスクリプトをそれぞれ準備 する必要があるため, 各場合に分けて述べる.

■macOS (MAPP)環境のもとでのデータベース構築 手順 (Or-S3) を実 行するスクリプトを Makefile のターゲット PGDB に記述した(スクリプ ト15参照).このスクリプトにおいて,2行目と7行目は処理時間を計測す るための指定である.

#### スクリプト15:**Makfile:** ターゲット **PGDB(macOS)**

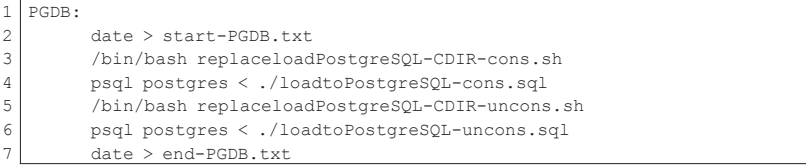

スクリプト15の3,4行目が手順(Or-S3)の(1)を実現するためのもので あり,5,6行目が手順(Or-S3)の(2)を実現するためのものである.な お,ターゲット PGDB によって実行されるスクリプトファイルの流れを可視 化したものを図13に与える.

<sup>23)</sup> この結果は, Dell Precision Tower 7910 (Ubuntu 20.04) で計測したものである.

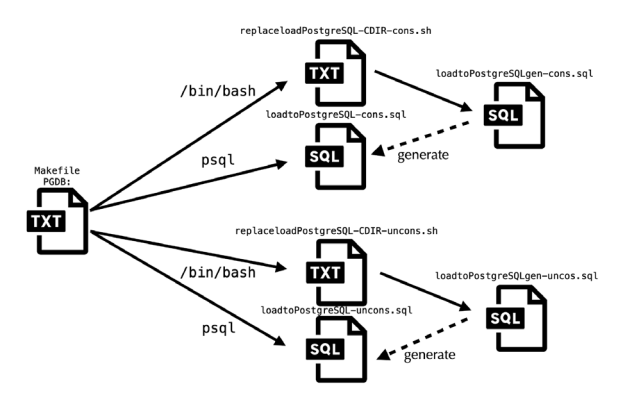

図13:ターゲット **PGDB** の実行にともなうスクリプトファイルの流れ

まず、手順(Or-S3)の(1)を実現するためのスクリプトについてみる. 3行目で利用されているシェルスクリプト replaceloadPostgreSQL-CDIR-cons.sh の内容(スクリプト16)をみると,2行目でカレントディ レクトリの情報を環境変数に代入(CDIR=\$PWD)しており、3行目では sed コマンドを利用して、SQL スクリプトファイル loadtoPostgreSQLgencons.sql (スクリプト17)における文字列 CDIR をカレントディレクトリ の情報で置換(スクリプト17の12行目)し,その結果を SQL スクリプトファ イル loadtoPostgreSQL-cons.sql にリダイレクション(>)機能を使っ て出力している.この仕様から,SQL スクリプトファイル loadtoPostgreSQL-cons.sql は,シェルスクリプト replaceloadPostgreSQL-CDIR-cons.sh によって SQL スクリプトファイル loadtoPostgreSQLgen-cons.sql から生成される(図13参照).

スクリプト16:**replaceloadPostgreSLQ-CDIR-cons.sh**

| $1$   #!/bin/bash                                                           |
|-----------------------------------------------------------------------------|
| $2   CDIR = $PWD$                                                           |
| 3 sed -e "s CDIR \$CDIR q" loadtoPostgreSQLqen-cons.sql > loadtoPostgreSQL- |
| cons.sal                                                                    |

スクリプト17:**loadtoPostgreSQLgen-cons.sql**(一部抜粋)

```
1 DROP DATABASE IF EXISTS orbis2019cons;
2 CREATE DATABASE orbis2019cons;
3 \nc orbis2019cons;
4 DROP TABLE IF EXISTS orbis2019cons;
5 CREATE TABLE orbis2019cons (
6 firm VARCHAR(350),
7 :
8 : (中略)
9 :
10 year VARCHAR(4)
11 \frac{1}{2}12 COPY public.orbis2019cons FROM 'CDIR/firmfinBC2019s1p.csv' WITH csv HEADER
       ;
```
生成された SQL スクリプトファイル loadtoPostgreSQL-cons.sql は, データベース orbis2019cons と、テーブル orbis2019cons を作成(2) ~11行目)した後,データファイル firmfinBC2019s1p.csv から,テー ブル orbis2019cons へデータをロード(12行目)するためのものであり, 実際にターゲット PGDB (スクリプト15)の4行目で実行される.

次に,手順 (Or-S3) の (2) を実現するためのスクリプトとして, Makefile のターゲット PGDB(スクリプト15)の5行目で実行されるスクリプ トファイル replaceloadPostgreSQL-CDIR-uncons.sh の内容(スク リプト18)をみると,2行目でカレントディレクトリの情報を環境変数に代 入 (CDIR=\$PWD) しており、3行目では sed コマンドを利用して、SQL ス クリプトファイル loadtoPostgreSQLgen-uncons.sql(スクリプト19) における文字列 CDIR をカレントディレクトリの情報で置換(スクリプト19 の12行目)し, その結果を SQL スクリプトファイル loadtoPostgreSQLuncons.sql にリダイレクション(>)機能を使って出力している. この仕 様から,SQL スクリプトファイル loadtoPostgreSQL-uncons.sql は, シェルスクリプト replaceloadPostgreSQL-CDIR-uncons.sh によっ て SQL スクリプトファイル loadtoPostgreSQLgen-uncons.sql から生 成される(図13参照).

スクリプト18:**replaceloadPostgreSLQ-CDIR-uncons.sh**

```
1 #!/bin/bash
2 CDIR=$PWD
3 sed -e "s|CDIR|$ǀCDIR|g" loadtoPostgreSQLgen-uncons.sql > loadtoPostgreSQL-
     uncons.sql
```
スクリプト19:**loadtoPostgreSQLgen-uncons.sql**(一部抜粋)

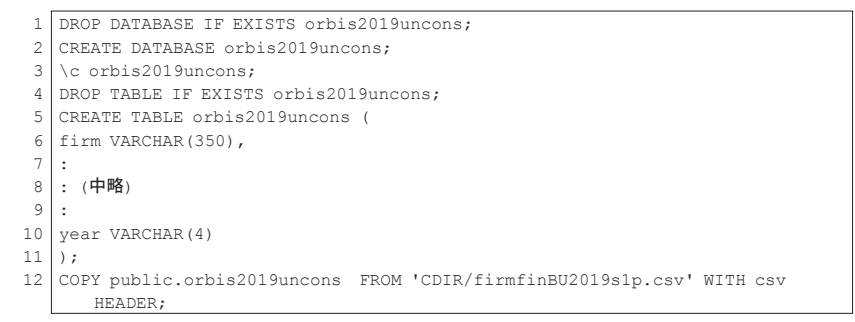

生成された SQL スクリプトファイル loadtoPostgreSQL-uncons.sql は,データベース orbis2019uncons と,テーブル orbis2019uncons を 作成(2~11行目)した後,データファイル firmfinBU2019s1p.csv か ら,テーブル orbis2019uncons へデータをロード(12行目)するための ものであり、実際にターゲット PGDB (スクリプト15)の6行目で実行され る.

以上のデータベース構築の流れを簡略化して可視化したものを図14に与え る.

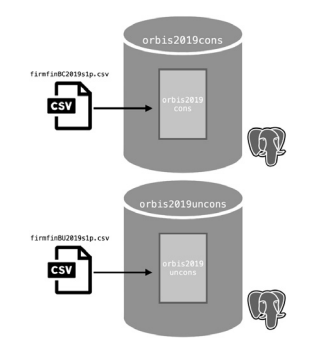

# 図14:PostgreSQL よる Orbis データにもとづくデータベース **orbis2019cons**, **orbis2019uncons** の構築

さらに,Makefile におけるターゲット PGDB から実行されるシェルスク リプトとデータに関するファイルの流れの対応を可視化したものを図15に与 える.

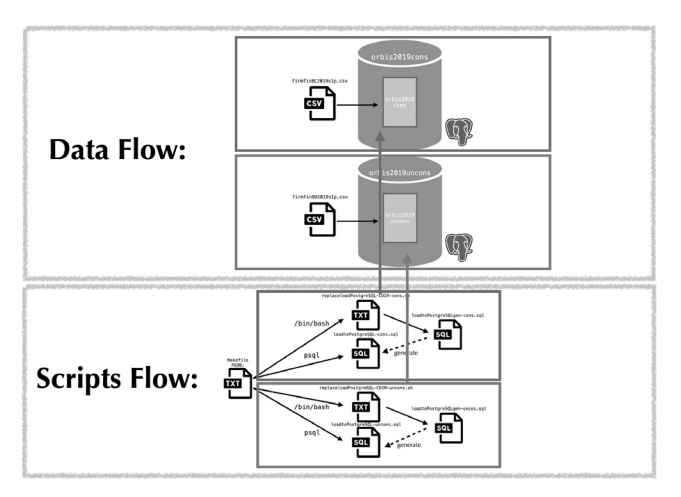

図15:Orbis データに関するデータベース構築のためのターゲット **PGDB** の実行に ともなうシェルスクリプトとデータに関するファイルの流れ

図14,15は macOS におけるデータベース構築の流れを表しているが, Ubuntu 上でも全く同じことがいえる.

ターゲット PGDB はディレクトリ DBMaking(図2参照)をカレントとし, ターミナル上で以下のように入力することによって実行できる.

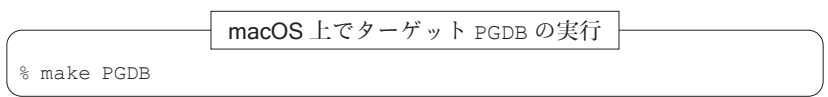

macOS 上での,この処理時間は、スクリプト15において、2.7行目の実 行結果を比較することによってわかる.

macOS 上でターゲット PGDB の処理時間の計測

masa@aule DBMaking % cat start-PGDB.txt Mon May 10 08:45:25 JST 2021 masa@aule DBMaking % cat end-PGDB.txt Mon May 10 08:46:15 JST 2021

この結果から,50秒であることがわかる24).

■Ubuntu (LAMP) 環境のもとでのデータベース構築 macOS 環境 (MAMP)と Ubuntu 環境(LAMP)に対するデータベースを構築するため のスクリプトの唯一の違いは、Makefile におけるターゲット PGDB にある.

スクリプト20:**Makfile:** ターゲット **PGDB**(Ubuntu)

|                | $1$ PGDB:                                             |
|----------------|-------------------------------------------------------|
| 2              | $date > start-FGDB.txt$                               |
| 3 <sup>1</sup> | /bin/bash replaceloadPostgreSQL-CDIR-cons.sh          |
| $\overline{4}$ | sudo -u postgres psql < ./loadtoPostgreSQL-cons.sql   |
| 5              | /bin/bash replaceloadPostgreSQL-CDIR-uncons.sh        |
| 6              | sudo -u postgres psgl < ./loadtoPostgreSQL-uncons.sgl |
|                | $date > end-PGDB.txt$                                 |

macOS 用のターゲット PGDB (スクリプト15) と, Ubuntu 用のもの (ス クリプト20)を比較することによって,PostgreSQL との対話型インター フェース psql を実行する権限の仕様が若干異なっていることがわかる. こ れは,macOS と Ubuntu のそれぞれの PMS(brew, apt)でインストール

<sup>24)</sup> この結果は, iMac Pro 2018 (macOS Big Sur) で計測したものである.

した PostgreSQL のバージョンと仕様に差異があるためである.ただし, データベースの構築のためには,macOS と同様に,ディレクトリ DBMaking(図2参照)をカレントとして,Ubuntu のターミナルで以下のように make コマンドを実行すればよい.

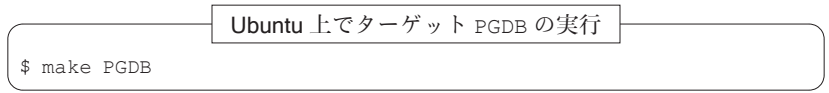

この処理時間は、スクリプト20において、2,7行目の実行結果を比較する ことによってわかる.

Ubuntu 上でターゲット PGDB の処理時間の計測

masa@balin: DBMaking\$ǀ cat start-PGDB.txt Sun May 2 11:37:36 JST 2021 masa@balin: DBMaking\$ǀ cat end-PGDB.txt Sun May 2 11:38:28 JST 2021

この結果から, 52秒であることがわかる<sup>25)</sup>.

# - Orbis データの抽出

ここでは,Orbis データ(連結べース)を実際に抽出する方法について述 べる.まず,以下の手順によって抽出ページへアクセスする:

(Os1) SKWAD のトップページにアクセスする.

(Os2) Orbis のロゴ (アイコン Orbis) をクリックする.

(Os3) Orbis データの抽出に関するアクセス認証に答える.

(Os4)移動したページのリンク Orbis2019 をクリックする.

(Os5)移動したページのリンク Consolidated Version をクリックする.

以上の手順によって Orbis データ(連結べース)の抽出ページへアクセスす

<sup>25)</sup> この結果は、Dell Precision Tower 7910 (Ubuntu 20.04) で計測したものである.

ることができる(図16参照).

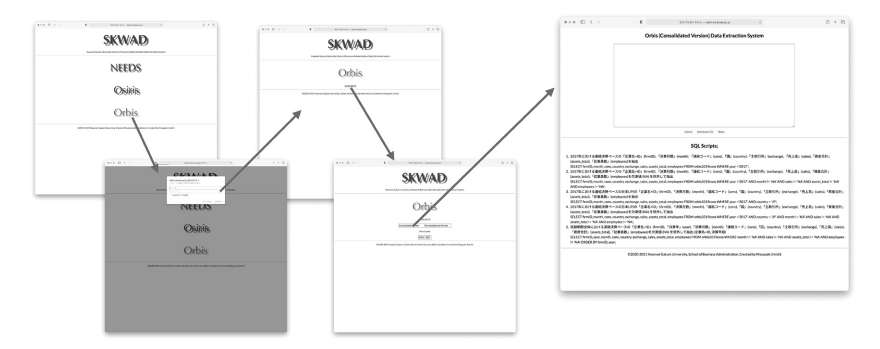

図16:Orbis データ (連結ベース)の抽出ページへのアクセス

この抽出ページの利用法は、地道 (2021-a, b) における NEEDS 企業財務 データや Osiris 財務データの抽出と同様であるが,以下に簡単に説明する (図17参照).

まず、SQL 問合せのスクリプトをスクリプト入力ボックスに入力し, Submit ボタンをクリックすることによって、サーバに命令が送信され、結 果が HTML 形式で返信される. 次に、SQL 間合せのスクリプトをスクリプ ト入力ボックスに入力し, Download CSV ボタンをクリックすることに よって,サーバに送信された命令の結果を CSV 形式でダウンロードするこ とができる. また, Reset ボタンをクリックするとスクリプト入力ボック ス内のスクリプトがクリアされる。なお、スクリプト入力ボックスの大き さはボックスの右隅にあるリサイズアイコン(//)を使って調整すること が可能である.

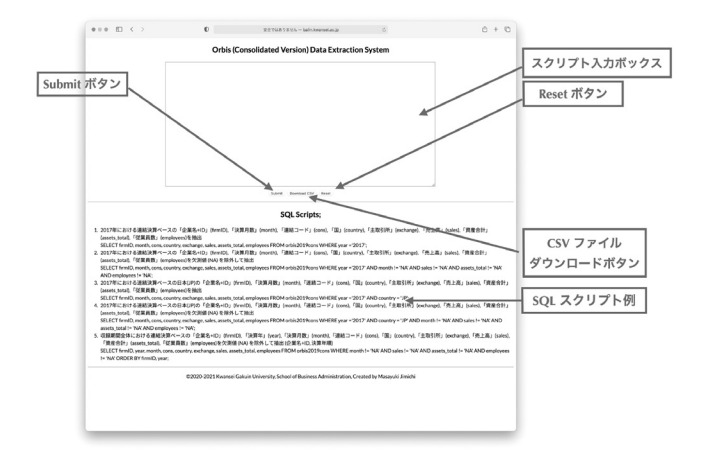

図17:Orbis データ(連結ベース)抽出システムのページ

なお、SQL のサンプルスクリプトも用意されている(図17の下部を参照) ので,コピー・アンド・ペーストすることによって,データ抽出を手軽に試 すことができる.

例えば,SQL 問合せとして,連結ベースのデータベース(orbis2019 cons)から,2017年における「売上高」(sales),「資産合計」(assets\_ total),「従業員数」(employees)などのデータを抽出することを考えよ う. この抽出に利用される SQL 間合せをスクリプト21に与える. なお,列 名の意味については、付録 B を参照されたい.

### スクリプト21:連結ベースのデータベース(**orbis2019cons**)から,2017年にお けるデータの抽出

```
1 SELECT firmID, month, cons, country, exchange, sales, assets total,
     employees
2 FROM orbis2019cons
3 WHERE year ='2017';
```
この SQL 問合せを以下に説明する.

1行目:SELECT 句で「企業名+BvD ID26)」(firmID),「決算月数」(month),

「連結コード」(cons),「国」(country),「主取引所」(exchange), 「売上高」(sales),「資産合計」(assets\_total),「従業員数」 (employees)の列を指定する.

2行目:FROM 句で連結ベースのデータが納められているテーブル orbis 2019cons を指定する.

3行目:WHERE 句で条件として2017年の情報(year = '2017')を与える.

ここで, シングルクォート (') は条件の文字列を「包む」ための記号であ り,「クォート処理」と呼ばれることがある.

次に、実際の抽出手順は以下のようなものである. ただし、SQL 問合せ (スクリプト21)をそのまま実行すると,Web ブラウザ上への表示に時間が かかるため,LIMIT 10; を追記することによって表示させる件数を10件に 抑えていることに注意しよう(図18も参照):

(Or-E1) SQL 問合せ(最初の例)のスクリプトをコピーし、スクリプト入 力ボックスへペーストし,さらに LIMIT 10; を追記する.  $(Or-E2)$  Submit ボタンをクリックする.

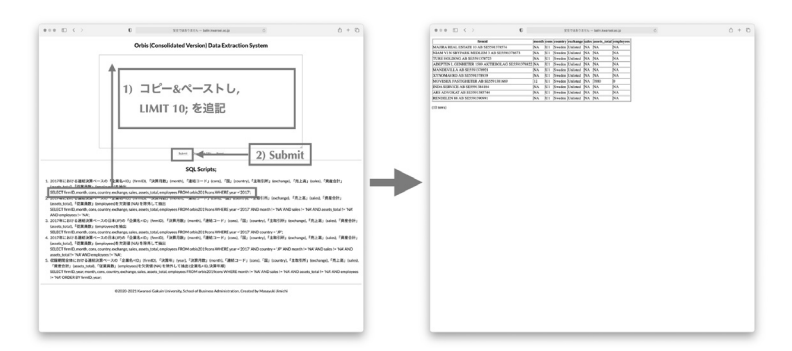

図18:Orbis データ (連結ベース)の抽出

<sup>26)</sup> BvD ID は BvD 社が各企業に与えた一意のコードである.

この手順を実行することによって,図18の右側の図にあるように抽出結果が 表示される.

以上の抽出結果は10件分のデータのみであるが、SQL 間合せ自体には間 題がないので,制限を外して実行することを考える.その際,結果全体を適 当な表計算ソフトウェアへコピー&ペーストすることによって可視化などを 行うことも不可能ではないが,行数が多いため,表示に時間を要したり,操 作のミスや結果の再現性を確保するために以下のように CSV ファイルとし てダウンロードする方法が推奨される(図19も参照):

- (Or-C1)SQL 問合せの最初の例のスクリプトをコピーし,スクリプト入力 ボックスへペーストする.
- (Or-C2) Download CSV ボタンをクリックする.

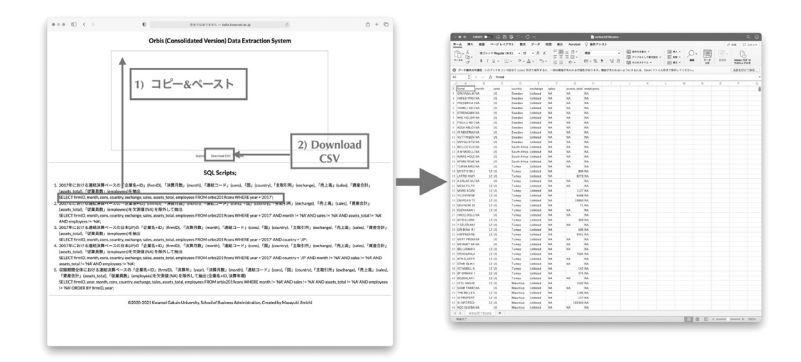

図19:Orbis データ(連結ベース)の抽出結果を CSV ファイル(**orbis2019cons. csv**)としてダウンロード

# VI Orbis データの可視化

ここでは,V 節で抽出した Orbis データの CSV ファイル orbis2019 cons.csv をデータ解析環境 $R^{27}$ に読み込んだ後、可視化することを考え る.

適当な場所(作業ディレクトリ)に保存された CSV ファイル orbis2019 cons.csv をR に読み込むには、read.csv 関数を利用して以下のように 入力すればよい28).

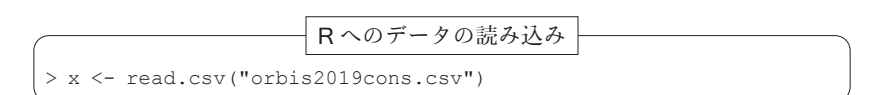

ここで > は R のプロンプトである. このように読み込まれたオブジェクト の先頭6行は関数 head を使って以下のように表示できる.

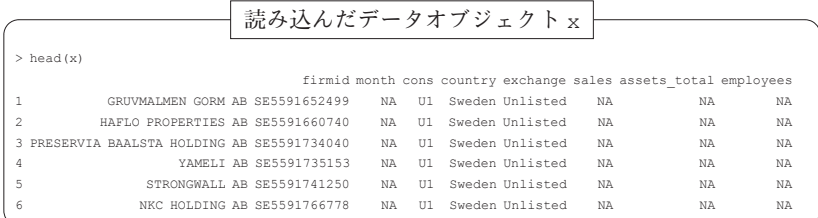

ここで、変数名(カラム名)は以下のようなものである<sup>29)</sup>:

firmid: 企業名+BvD ID month: 決算月数 cons: 連結コード country: 国情報 exchange: 主取引所 sales: 売上高(単位:1,000 US ドル)

<sup>27)</sup>https://www.r-project.org

<sup>28)</sup>R を起動後,作業ディレクトリを適切に設定する必要がある.詳細は地道(2018-c) 等を参照されたい.

<sup>29)</sup>一般に,リレーショナルデータベースは「表形式」のデータを扱い,その縦の並びは カラム(列)と呼ばれ,その名称としては,カラム名(column name)と呼ばれる. 一方,R では,データフレーム(data frame)が表形式のデータを扱うデータ構造で あり,カラムの名称は,変数(variable)と呼ばれる.なお,統計学的には(確率)変 数は,変量(variate)であり,この意味から変量名(variable name)と呼ばれること もある.

assets total: 資産合計 (単位:1,000 US ドル) employees: 従業員数(単位:人)

ここで,連結コードは以下のことを表している:

- C1: 連結財務諸表のみを保有している企業
- C2: 連結財務諸表を保有しており,何らかの理由で単体財務諸表も保有 している企業
- U1: 単体財務諸表のみを保有している企業
- U2: 単体財務諸表を保有しており、何らかの理由で連結財務諸表も保有し ている企業

このオブジェクト x(データフレーム)に対して、以下のようなスクリプ トを実行することによって対散布図をプロットする:

R による対散布図のプロット:ggpairs 関数を利用した場合

```
> library(dplyr)
> library(GGally)
> x %>% filter(month == 12, cons == "C1" | cons == "C2") %>%
  select(sales, assets total, employees, cons) %>% na.omit() %>%
  qgpairs(mapping = aes(color = as.factor(cons)),
           upper=list(continuous = wrap("points", size = 0.5, alpha = 0.5)),
          lower-list(continuous = wrap("cor", size = 5))) +theme(axis.text = element text(size = 5),
         axis.title = element text(size = 10))
```
この R スクリプトでは、まず関数 library をつかって、dplyr パッケージ と GGally パッケージを呼び出している.次に,データ・フレーム・オブ ジェクト x の行を filter 関数を利用して連結ベースと決算月数が12ヶ月 だけのものに限定(month == 12, cons == "C1" | cons == "C2")し, select 関数で列 (sales, assets total, employees, cons) を選 択した後、欠測値を取り除いている (na.omit()). さらに、関数 ggpairs によって対散布図を描いている. ここでは、連結コードで色分け (mapping = aes(color =as.factor(cons)))しており,引数 upper(上三角ブ

ロック)と lower(下三角ブロック)に,それぞれ,散布図の点("point") と相関係数の値("cor")を与えることを点と文字の大きさとともに指定し ている. これらの工程は, dplyr パッケージのパイプ演算子 %>% も利用して, パイプラインを構成することによって実現している.

対散布図 (図20) から, 売上高 (sales), 資産合計 (assets total), 従業員数(employees)の全てが極端に右に歪んだものであることがわか る.また,これらの変数(変量)のペアの散布図も原点付近に密集しており, 2次元の意味で歪んだものであることがわかる. さらに、連結コードで色分 けすることによって,連結財務諸表と単体財務諸表の両方を保有している企 業(c2)が少ないことがわかり、それぞれの企業によって相関係数の値が 異なっているもの(売上高と資産合計)があることもわかる.

このように,R を利用して可視化することによって,ここで扱っている財 務データの特性を詳細に捉えることができる.また,この結果はデータと SQL 問合せと R のスクリプト(コード)を適切に管理することによって, 簡単に再現できることも利点といえる30 (図21も参照).

<sup>30)</sup>本稿は,Sweave(https://stat.ethz.ch/R-manual/R-devel/library/ utils/doc/Sweave.pdf)を利用することによって, IATEX に R のコードを埋め 込み,自動実行することによって動的に文書を生成する方法で作成している.

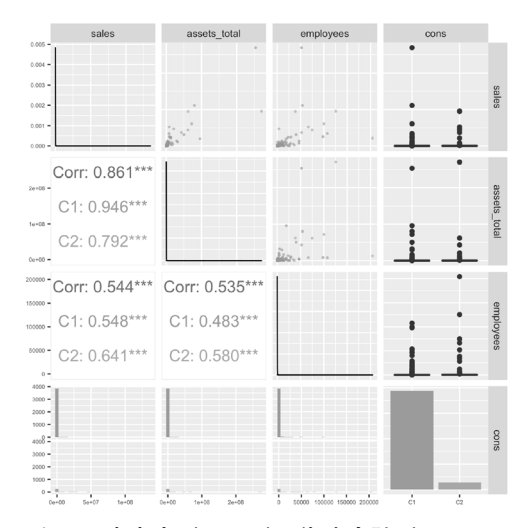

図20:対角ブロックには売上高(**sales**),資産合計(**assets\_total**),従業員 数(**employees**)に関する推定された密度関数と連結コード(**C1, C2**)別 の企業数がバーチャートで描かれている。また、上三角ブロックには、売 上高(**sales**),資産合計(**assets\_total**),従業員数(**employees**)の 2つの組合せに関する散布図と連結コード別のボックスプロットが描かれ ている.,下三角ブロックには,売上高(**sales**),資産合計(**assets\_total**),従業員数(**employees**)の2つの組合せに関する相関係数と連結 コード別の各指標のヒストグラムが与えられている.

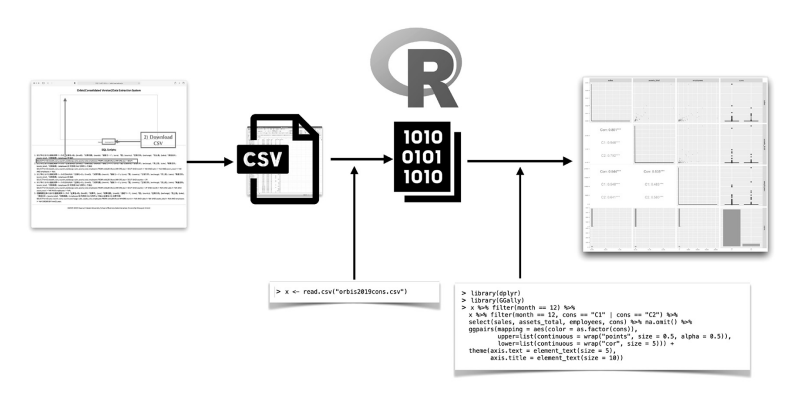

図21:CSV ファイルとしてダウンロードされた Orbis データファイルを R を利用 して可視化する工程

# Ⅶ おわりに

本稿では,世界の企業の財務情報を収録したデータベース Orbis から抽出 したデータを利用した抽出システムの構築と利用について述べた.I 節の脚 注でも言及したが,今回データ抽出システム SKWAD から提供される Orbis データを利用した抽出サービスは,筆者のグループが現在行っている研究の 共同利用を目的としたものであることを強調しておきたい.前身のシステム を利用してこれまで行ってきた共同研究(Jimichi and Maeda, 2014, 柳ら, 2018-a, b, 2019, Shih *et al*., 2020 等)よりもまして,新システム SKWAD か ら開始されるサービスの充実が共同研究の活性化につながることが期待され る.

(筆者は関西学院大学商学部教授)

#### 参考文献

- [1] 地道正行(2010-a)『日経 NEEDS 財務データにもとづくデータベースサーバの構 築』,商学論究, 第57巻, 第4号, pp. 23-80, 関西学院大学商学研究会.
- [2] 地道正行(2010-b)『財務データベースサーバの構築』,関西学院大学リポジトリ, http://hdl.handle.net/10236/6013, ISBN: 9784990553005
- [3] 地道正行(2018-a)『探索的財務ビッグデータ解析-前処理,データラングリング, 再現可能性-』, 商学論究, 第66巻, 第1号, pp. 1-32, 関西学院大学商学研究会.
- [4] 地道正行(2018-b)『探索的財務ビッグデータ解析-データ可視化,統計モデリン グ,モデル選択,モデル評価,動的文書生成,再現可能研究-』,商学論究,第66巻, 第2号, pp. 1-41, 関西学院大学商学研究会.
- [5] 地道正行(2018-c)『データサイエンスの基礎:R による統計学独習』,裳華房.
- [6] 地道正行(2020-a)『探索的財務ビッグデータ解析-前処理の並列化-』,商学論究, 第67巻, 第3号, pp. 1-19, 関西学院大学商学研究会.
- [7] 地道正行(2020-b)『探索的財務ビッグデータ解析-PG-Strom によるデータラング リングの並列化-』,商学論究,第68巻,第1号,pp. 1-34,関西学院大学商学研究会.
- [8] 地道正行(2021-a)『財務データ抽出システムの再構築-NEEDS 企業財務データを 中心に-』,商学論究,第69巻,第3号,pp. 1-78,関西学院大学商学研究会.
- [9] 地道正行(2021-b)『財務データ抽出システムの再構築-Osiris データの利用-』, 商学論究, 第70巻, 第1号, pp. 71-109, 関西学院大学商学研究会.
- [10] 地道正行(2021-c)『SKWAD ユーザマニュアル-NEEDS 企業財務データの抽出-』, Ver. 1.0,pp. 188,関西学院大学リポジトリ,http://hdl.handle.net/10236/

00029654

- [11] Jimichi, M. and S. Maeda (2014) Visualization and Statistical Modeling of Financial Data with R, Poster at *The R User Conference 2014*, University of California, Los Angeles, USA, July 1st, 2014.
- [12] 地道正行,阪智香(2020-a)『財務データ抽出システム KGUSBADES の再構築』, 国際数理科学協会,2020年度年会「統計的推測と統計ファイナンス」分科会研究集会, 大阪大学,オンライン開催,2020年8月22日(土),配付資料.
- [13] 地道正行,阪智香(2020-b)『学内向け財務データ抽出システムの再構築』,日本計 算機統計学会,第34回シンポジウム,オンライン開催,2020年11月29日(日),講演論 文集,pp. 123-126.
- [14] 地道正行,阪智香(2021)『財務データと ESG レーティングデータの前処理と結合』, 商学論究,第69巻,第 3 号,pp. 79-116,関西学院大学商学研究会.
- [15] 地道正行,宮本大輔,阪智香,永田修一(2020-a)『探索的財務ビッグデータ解析 -PG-Strom によるデータラングリングの並列化-』,日本計算機統計学会,第34回大会, オンライン開催,2020年5月31日(日),講演論文集,pp. 41-44.
- [16] 地道正行,宮本大輔,阪智香,永田修一(2020-b)『財務ビッグデータの可視化と 統計モデリング』, 学際大規模情報基盤共同利用·共同研究拠点(IHPCN), 第12回シ ンポジウム,オンライン開催,2020年7月9日(木),発表用ポスター.
- [17] 地道正行,宮本大輔,阪智香,永田修一(2020-c)『探索的財務ビッグデータ解析 -PG-Strom によるデータラングリングの並列化-』,国際数理科学協会,2020年度年会 「統計的推測と統計ファイナンス」分科会研究集会,大阪大学,オンライン開催,2020 年8月22日(土),配付資料.
- [18] 増永良文(2017)『リレーショナルデータベース入門-データモデル・SQL・管理 システム・NoSQL-』,サイエンス社.
- [19] 西沢夢路(2017)『基礎からの MySQL 第3版』,SB クリエイティブ.
- [20] 鈴木啓修(2012)『PostgreSQL 全機能バイブル』,技術評論社.
- [21] Shih, J, T. Lin, M. Jimichi, and T. Emura (2020) Robust ridge M-estimators with pretest and Stein-rule shrinkage for an intercept term, *Japanese Journal of Statistics and Data Science*, DOI : 10.1007/s42081-020-00089-6.
- [22] Tange, Ole,(2018)*GNU Parallel 2018*, ISBN : 9781387509881, DOI : 10.5281 / zenodo.1146014, URL: https://doi.org/10.5281/zenodo.1146014
- [23] Wickham, H. and G. Grolemund(2016)*R for Data Science*, O'Reilly.
- [24] 柳麻衣,阪智香,地道正行(2018-a)『配当金支払金額の探索的データ解析』,国際 数理科学協会2018年度年会,「統計的推測と統計ファイナンス」分科会研究集会,関西 学院大学梅田キャンパス1402号教室,2018年8月25日(土).
- [25] 柳麻衣,阪智香,地道正行(2018-b)『配当金支払金額の探索的データ解析』,2018 年度統計関連学会連合大会,中央大学後楽園キャンパス,2018年9月12日(水).(発表 要旨, http://www.ifssa.jp/taikai/2018/table/program\_detail/pdf/51-

100/J10096.pdf)

「26] 柳麻衣,阪智香,地道正行 (2019)『配当金の探索的データ解析』,第13回日本統計 学会春季集会,ポスター発表,日本大学経済学部本館,2019年3月10日(日).

謝辞

本研究の一部は以下の助成を得ている.

科学研究費基盤研究 C:「グラフィカル・データ・アナリシスによる格差研 究と社会環境会計による解決方法の提案」(2016年~2019年),課題番号:16K04022 科学研究費基盤研究 C:「共有価値創造(CSV)のための社会環境会計の構  $\overline{\textcircled{4}}$  = (2019年~2021年), 課題番号: 19K02006

**つ** 2018年度学際大規模情報基盤共同利用 • 共同研究拠点 (IHPCN) 課題: IHPONO: 「財務ビッグデータの可視化と統計モデリング」,課題番号:jh181001-NWJ 2019年度学際大規模情報基盤共同利用・共同研究拠点(JHPCN)課題:

IHPCNO: 「財務ビッグデータの可視化と統計モデリング」,課題番号: ih191002-NWI ◯ 2020年度学際大規模情報基盤共同利用 • 共同研究拠点 (JHPCN)課題:

**IHFONO.:**<br>
IHFONO.:
ILITY THA K L ッグデータの可視化と統計モデリング」, 課題番号: jh201003-NWJ 2021年度学際大規模情報基盤共同利用・共同研究拠点(JHPCN)課題:

「財務ビッグデータの可視化と統計モデリング」,課題番号:jh211001-NWJ

関西学院大学図書館図書費 B,研究設備費(III),個人研究費

また、BvD 社増田歩氏、IHPCN プロジェクト31) 共同研究メンバーである東京大学宮本大 輔准教授,関西学院大学商学部阪智香教授,永田修一准教授,並びに,関西学院大学商学 部研究資料室高瀬忍氏には様々なご足労を賜った.ここに感謝の意を表する.

<sup>31)</sup> https://jhpcn-kyoten.itc.u-tokyo.ac.jp/abstract/jh211001-NWJ

# 付録 **A** R に関する環境

本稿を執筆する時点での R に関する情報を与える.

sessionInfo の実行結果

```
> sessionInfo()
R version 4.1.0 (2021-05-18)
Platform: x86_64-apple-darwin17.0 (64-bit)
Running under: macOS Big Sur 10.16
Matrix products: default
BLAS: /Library/Frameworks/R.framework/Versions/4.1/Resources/lib/libRblas.dylib
LAPACK: /Library/Frameworks/R.framework/Versions/4.1/Resources/lib/libRlapack.dylib
locale:
[1] ja_JP.UTF-8/ja_JP.UTF-8/ja_JP.UTF-8/C/ja_JP.UTF-8/ja_JP.UTF-8
attached base packages:
[1] stats graphics grDevices utils datasets methods base
other attached packages:
[1] GGally_2.1.1 ggplot2_3.3.3 dplyr_1.0.6
loaded via a namespace (and not attached):
 [1] Rcpp_1.0.6 magrittr_2.0.1 tidyselect_1.1.1 munsell_0.5.0
 [5] colorspace_2.0-1 R6_2.5.0 rlang_0.4.11 fansi_0.4.2
 [9] plyr_1.8.6 tools_4.1.0 grid_4.1.0 gtable_0.3.0
[13] utf8_1.2.1 DBI_1.1.1 withr_2.4.2 ellipsis_0.3.2
[17] digest_0.6.27 assertthat_0.2.1 tibble_3.1.2 lifecycle_1.0.0
[21] crayon_1.4.1 farver_2.1.0 RColorBrewer_1.1-2 purrr_0.3.4
[25] vctrs_0.3.8 glue_1.4.2 labeling_0.4.2 compiler_4.1.0
[29] pillar_1.6.1 generics_0.1.0 scales_1.1.1 reshape_0.8.8
[33] pkgconfig_2.0.3
```
## 付録 **B** Orbis データ

本稿で構築したデータベース orbis2020cons,orbis2020uncons に おけるテーブル orbis2020cons,orbis2020uncons のカラム名の一覧 を以下に与える32):

<sup>32)</sup> PostgreSQL の仕様から、抽出時のカラム名は、全て小文字となることに注意が必要 である.

表5:Osiris データの仕様

|                 | No. カラム名                  | 説明                  | カラム名 (オリジナル)                           |
|-----------------|---------------------------|---------------------|----------------------------------------|
|                 | $1$ firm                  | 企業名                 | NA                                     |
|                 | $2$ year usd              | 年 (通貨単位)            | year (USD)                             |
|                 | 3 country                 | 国                   | Country                                |
|                 | $4$ city                  | 市                   | City                                   |
| 5 <sup>1</sup>  | postcode                  | 郵便番号                | Postcode                               |
| 6 <sup>1</sup>  | tel                       | 電話番号                | Telephone number                       |
| $\overline{7}$  | id                        | 企業コード               | BvD ID number                          |
| 8               | nid num                   | 法人企業ナンバー            | National ID number                     |
| 9 <sup>1</sup>  | nid lab                   | 法人企業ラベル             | National ID label                      |
|                 | 10   nid_type             | 法人企業タイプ             | National ID type                       |
| 11              | ip num                    | インフォメーションプロバイダーナンバー | IP identification number               |
| 12              | ip lab                    | インフォメーションプロバイダーラベル  | IP identification label                |
|                 | 13 isin num               | 国際証券コード             | ISIN number                            |
|                 | 14 tick symb              | 国内証券コード             | Ticker symbol                          |
|                 | 15 exchange               | 主取引所                | Main exchange                          |
|                 | 16 listed                 | 上場・非上場              | Listed/Delisted/Unlisted               |
| 17              | cons                      | 連結・単体               | Consolidation code                     |
| 18 <sup>°</sup> | date                      | 決算日                 | Closing date                           |
|                 | $19$ month                | 月数                  | Number of months                       |
|                 | $20$ audit                | 監査                  | Audit status                           |
|                 | 21 practice               | 会計基準                | Accounting practice                    |
|                 | 22 source                 | データの出所              | Source (for publicly quoted companies) |
|                 | $23$ units                | 単位(金額)              | Original units                         |
|                 | 24 currency               | 現地通貨                | Original currency                      |
|                 | 25 exchange_rate          | 換算レート               | Exchange rate from original currency   |
|                 | 26 assets fix             | 固定資産                | Fixed assets                           |
|                 | 27 assets int             | 無形固定資産              | Intangible fixed assets                |
|                 | 28   assets_tang          | 有形固定資産              | Tangible fixed assets                  |
| 29 I            | assets other fix          | その他の固定資産            | Other fixed assets                     |
| 30 I            | assets cur                | 流動資産                | Current assets                         |
| 31 I            | stock                     | 株式                  | Stock                                  |
|                 | 32 debtors                | 売掛金                 | Debtors                                |
|                 | 33   assets_other_cur     | その他の流動資産            | Other current assets                   |
| 34              | cash                      | 現金及び現金同等物           | Cash & cash equivalent                 |
|                 | 35 assets total           | 資産合計                | <b>Total</b> assets                    |
|                 | 36 shareholders           | 株主資本                | Shareholders funds                     |
|                 | 37 capital                | 資本                  | Capital                                |
|                 | 38   shareholders_other   | その他の株主資本            | Other shareholders funds               |
|                 | 39 liabilities_non_cur    | 非流動負債               | Non-current liabilities                |
| 40              | debt long                 | 固定負債                | Long term debt                         |
| 41              | liabilities other non cur | その他の非流動負債           | Other non-current liabilities          |
| 42              | provisions                | 引当金                 | Provisions                             |
| 43              | liabilities cur           | 流動負債                | Current liabilities                    |
| 44              | loans                     | 借入金                 | Loans                                  |
| 45              | creditors                 | 買掛金                 | Creditors                              |
|                 | 46 liabilities other cur  | その他の流動負債            | Other current liabilities              |
| 47              | total s 1                 | 負債純資産合計             | Total shareh. funds & liab.            |
| 48              | capital working           | 運転資本                | Working capital                        |
| 49              | assets net cur            | 正味流動資産              | Net current assets                     |
| 50              | enterprise value          | 企業価値                | Enterprise value                       |

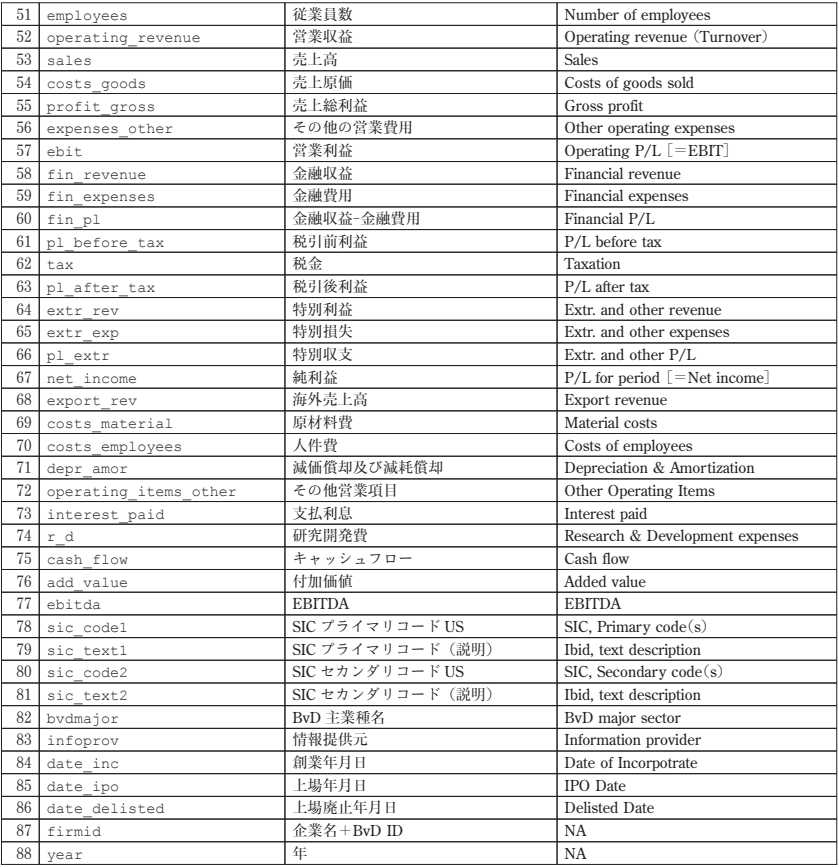